# GETTING STARTED

## A Resource Guide for Administrators

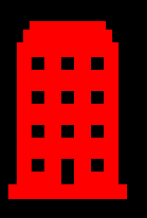

Register Your Company

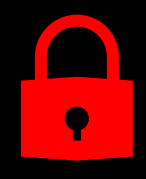

Add Security Groups

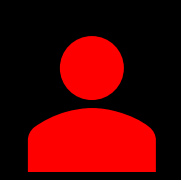

Add and Affiliate Your Users

Version date: March 2020

## Getting Started Overview

To get stared using the system you will need to:

- [Register your company and yourself as the Administrator](#page-2-0)
- [Set up Security Groups](#page-4-0)
- **[Add Users](#page-5-0)**
- **[Affiliate Users](#page-6-0)**

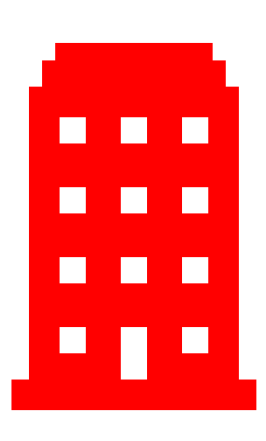

## Before You Get Started

### **Company Registration**

To register your company, you will need your company's contact information and the names of the facilities (Terminals and Ports) your company will be affiliated with.

If you are a motor carrier/trucking company, you will also need your company's:

- SCAC Code
- US DOT Permit No
- Motor Carrier Permit No

#### **User Registration:**

To register your Users, you will need a unique email address for each User.

Note: If you are a trucking company, depending on the facility you work with, you may need to register each of your drivers and trucks and then associate the driver to the truck. Additional information about our Trucker Registry can be found [here.](https://emodal.zendesk.com/hc/en-us/categories/360000248251-Truck-Registry)

## <span id="page-2-0"></span>Register Your Company as a New User

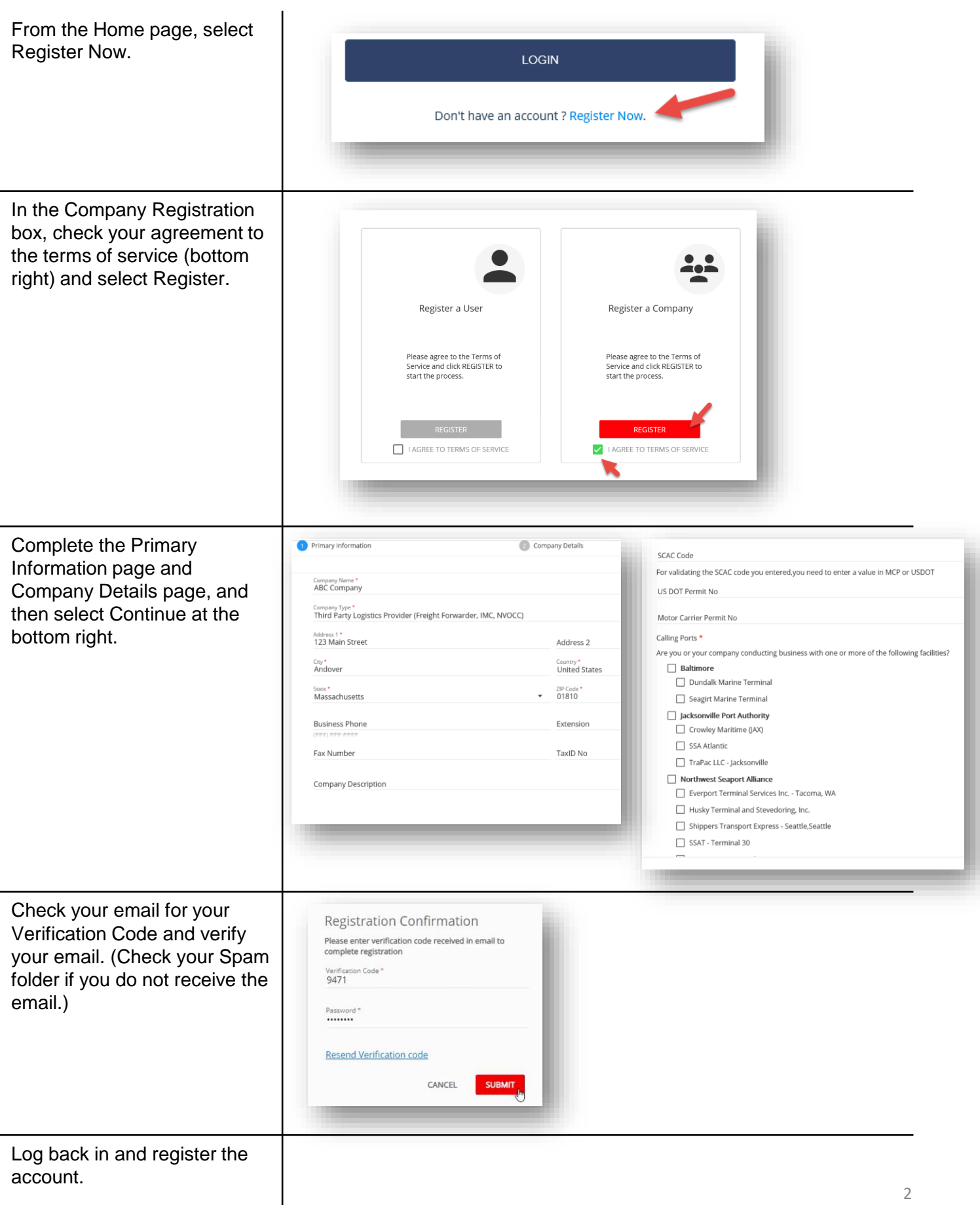

UHI HUHUB

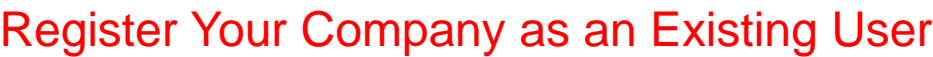

WINNING

and the contract of the second second second second second second second second second second second second second second second second second second second second second second second second second second second second se

W

**TELEVISION** 

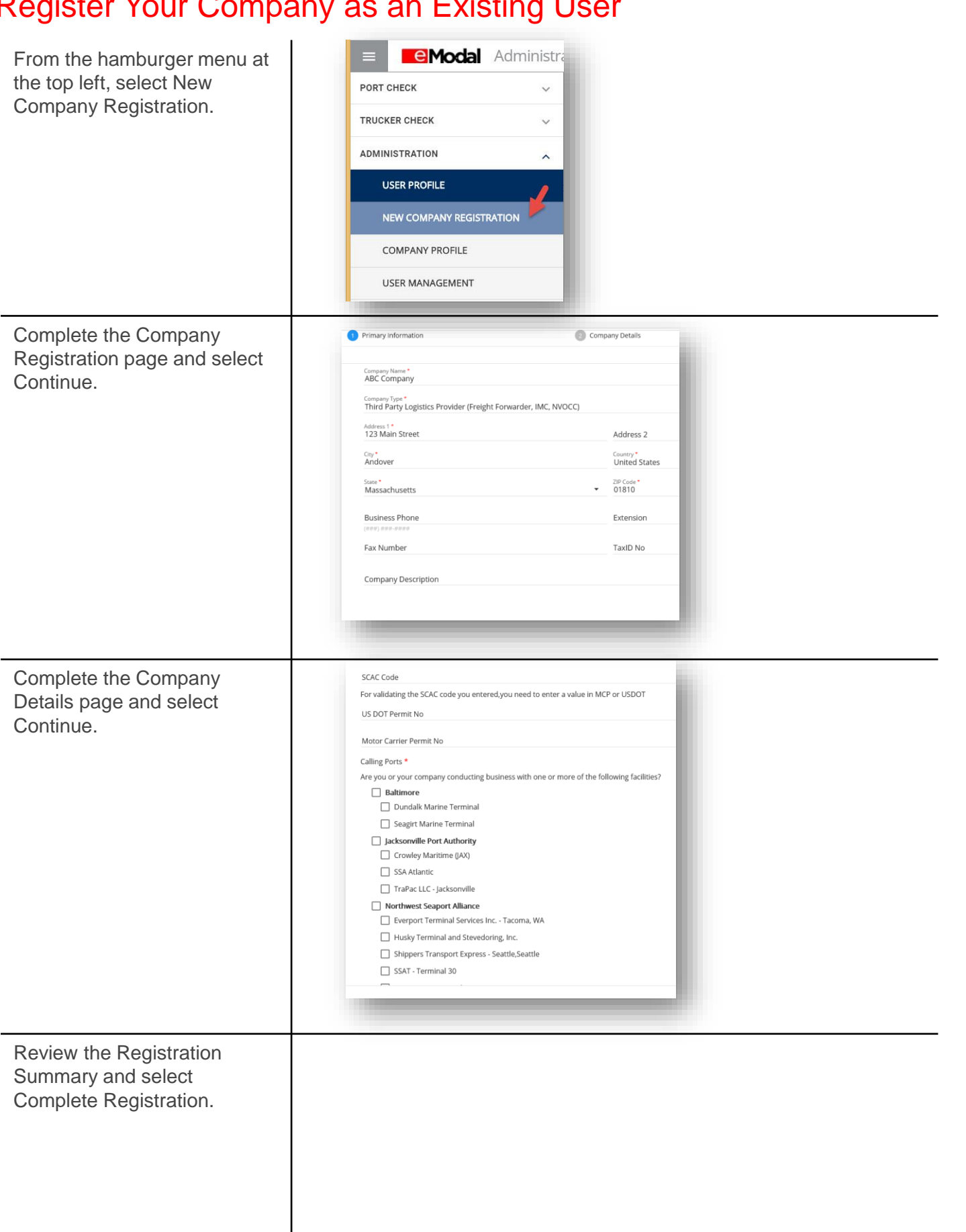

<span id="page-4-0"></span>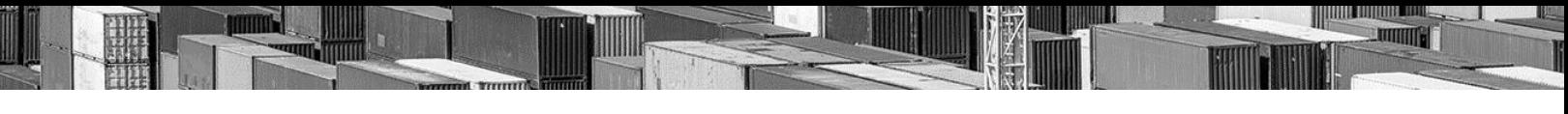

## Set Up Security Groups

After registering your company, you will need to wait for your company to be approved prior to setting up security groups.

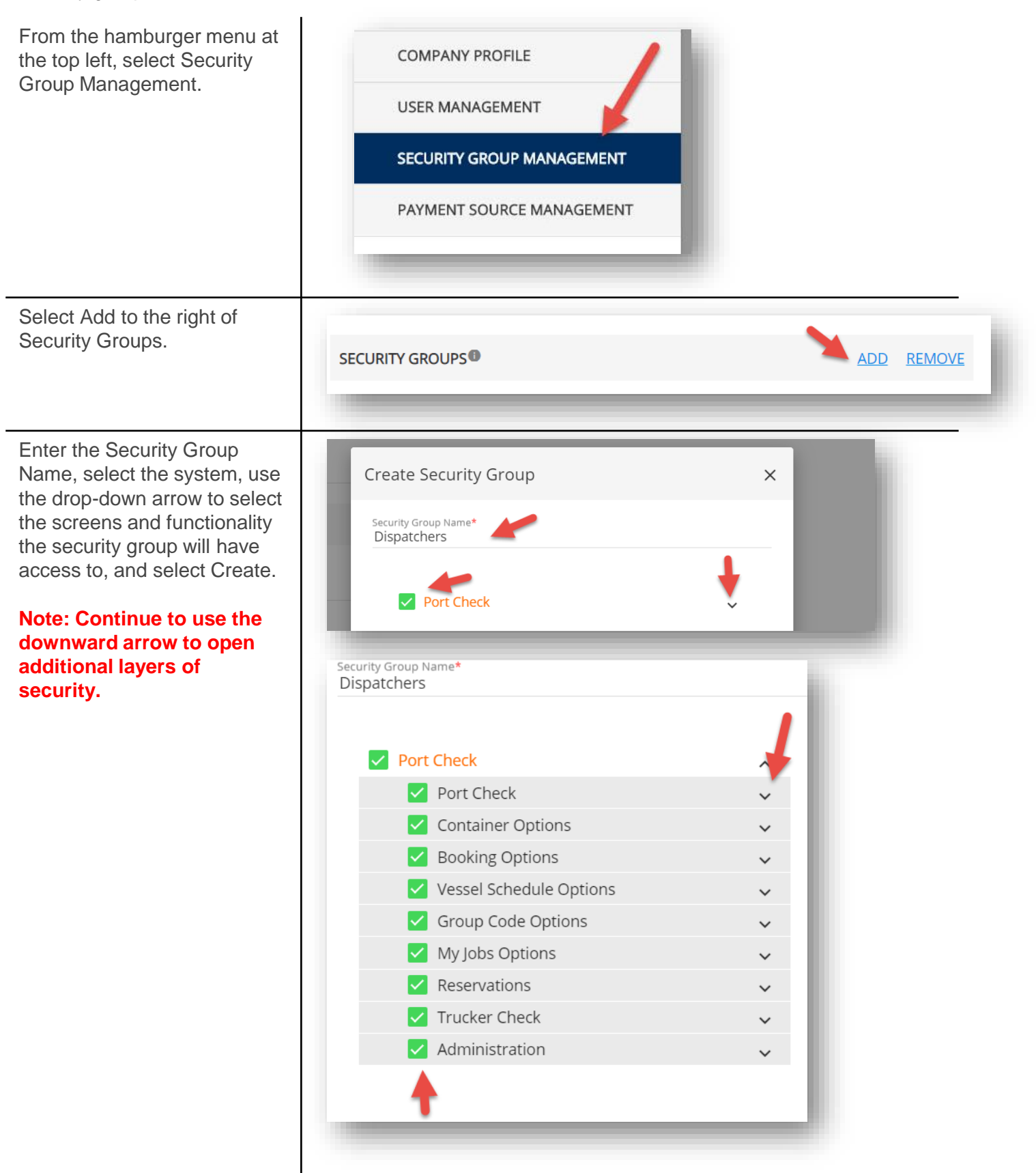

## <span id="page-5-0"></span>Add Users as an Administrator

Once you have set up your security groups, you may add Users as the Administrator. Note: Each user must have a unique email address.

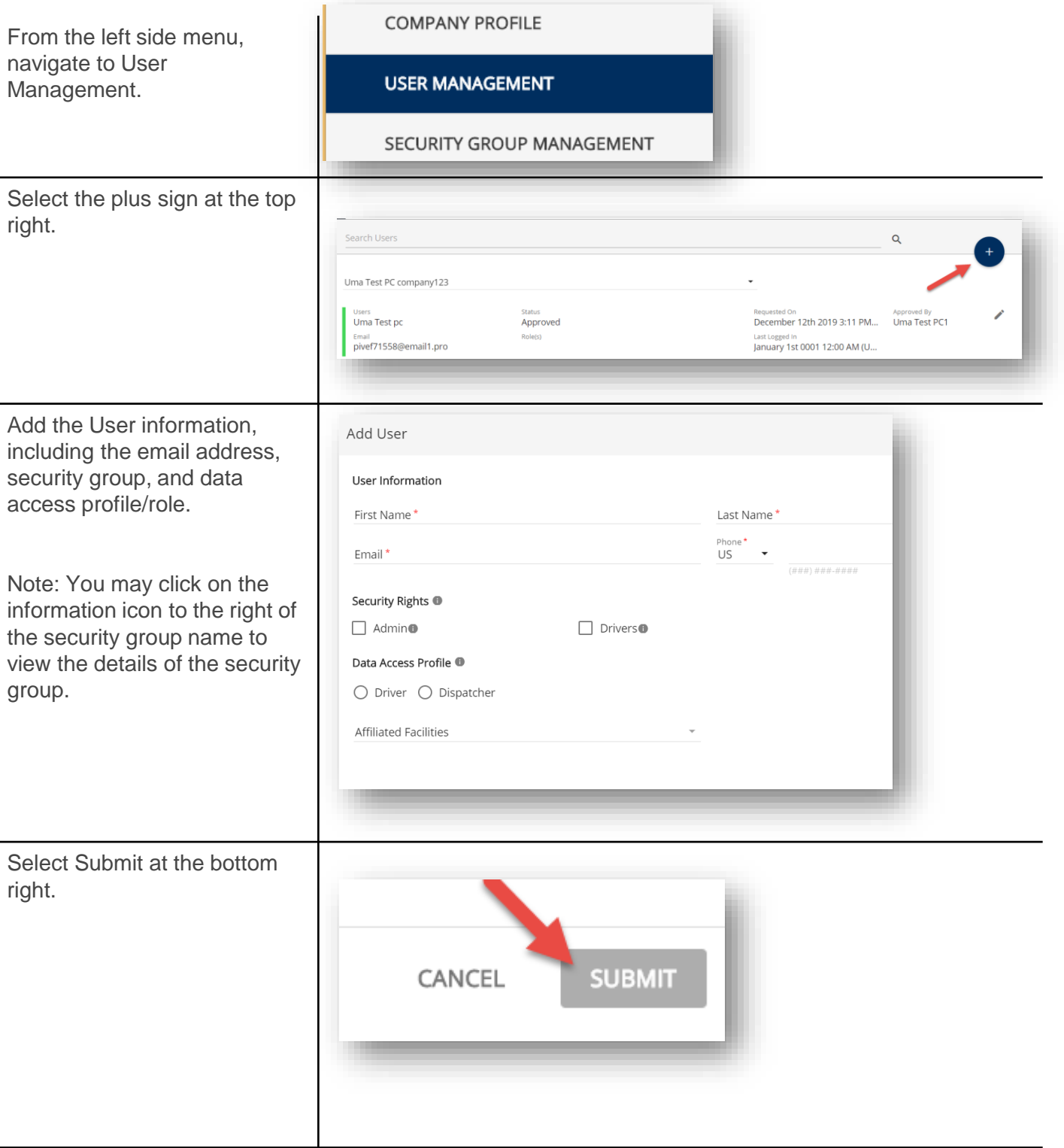

**THE CONTRACTOR ANTIQUES** 

## <span id="page-6-0"></span>Affiliate Registered Users

Registered users may also request to be affiliated with your company. Affiliation must be approved by the Administrator.

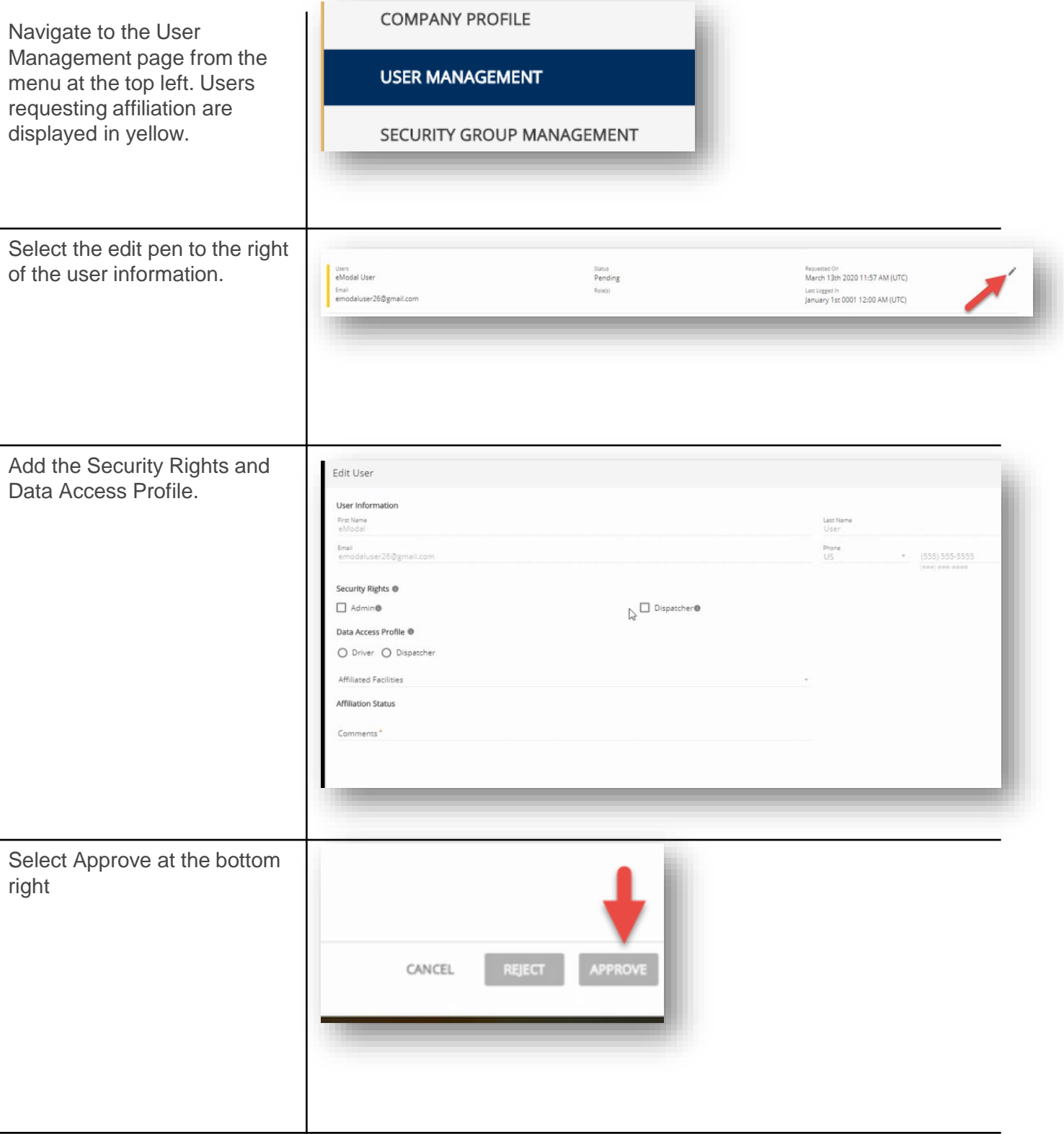

**THE COLLEGE OF THE COLLEGE ANTIQUES**